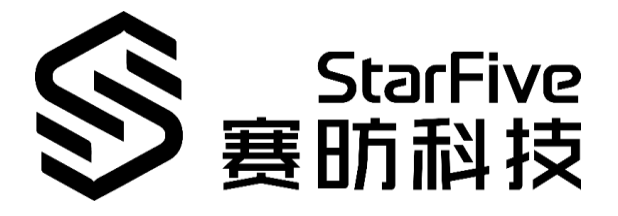

# **VisionFive Node.js Application Note**

Version: V1 Date: 2022-01-27

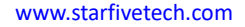

#### **PROPRIETARY NOTICE**

Copyright © Shanghai StarFive Technology Co., Ltd., 2018-2022. All rights reserved.

Information in this document is provided "as is," with all faults. Contents may be periodically updated or revised due to the product development. Shanghai StarFive Technology Co., Ltd. (hereinafter "StarFive") reserves the right to make changes without further notice to any products herein.

StarFive expressly disclaims all warranties, representations, and conditions of any kind, whether express or implied, including, but not limited to, the implied warranties or conditions of merchantability, fitness for a particular purpose and non-infringement.

StarFive does not assume any liability rising out of the application or use of any product or circuit, and specifically disclaims any and all liability, including without limitation indirect, incidental, special, exemplary, or consequential damages.

All material appearing in this document is protected by copyright and is the property of StarFive. You may use this document or any part of the document for internal or educational purposes only, provided you do not modify, edit or take out of context the information in this document in any manner. Information contained in this document may be used, at your sole risk, for any purposes. StarFive authorizes you to copy this document, provided that you retain all copyright and other proprietary notices contained in the original materials on any copies of the materials and that you comply strictly with these terms. This copyright permission does not constitute an endorsement of the products or services. atury, truess tor a partucular purpose anto non-minimplement.<br> [S](http://www.starfivetech.com/)tarFive does not assume any liability rising out of the application or use of any product oci cricial,<br>
and specifically disclaims any and all liability, incl

#### **Shanghai StarFive Technology Co., Ltd**.

Address: Room 502, Building 2, No. 61 Shengxia Rd., China (Shanghai) Pilot Free Trade Zone, Shanghai, 201203, China

Website: www.starfivetech.com

Email: sales@starfivetech.com (sales)

[support@starfivetech.com](mailto:support@starfivetech.com) (support)

# <span id="page-2-0"></span>**About This Manual**

#### **Introduction**

This document mainly provides the users with the necessary information to:

- install Node.js in the VisionFive Fedora system.
- play the BrowserQuest, a multiplayer RPG game, on your personal device with VisionFive as the server.

#### **Revision History**

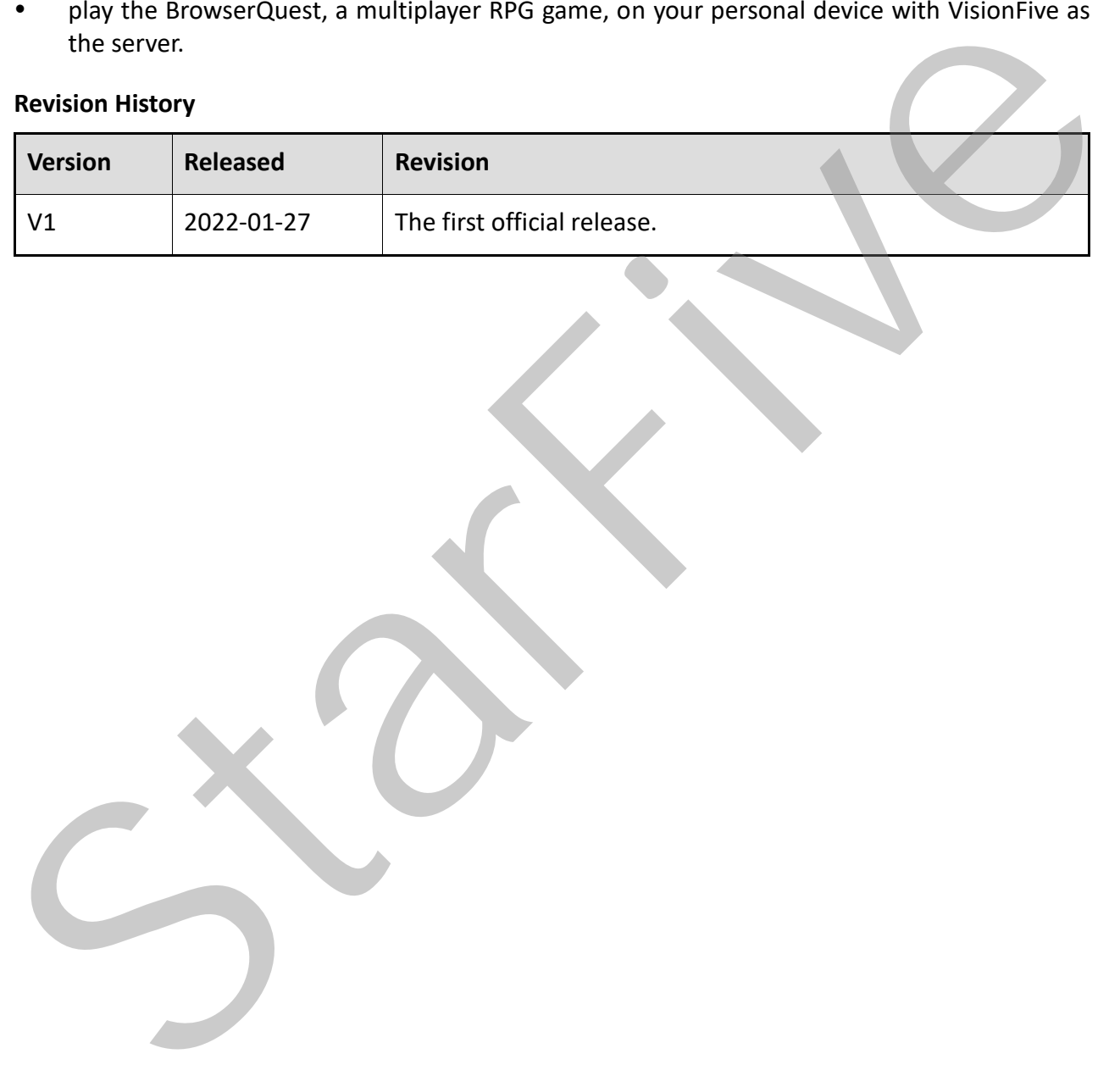

# **Table of Contents**

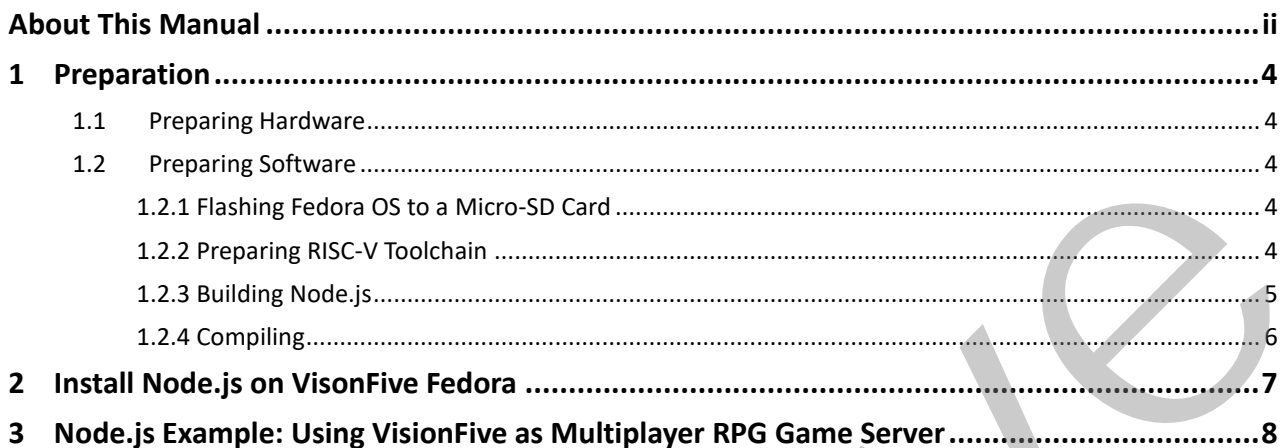

# <span id="page-4-5"></span><span id="page-4-0"></span>**1 Preparation**

Before executing the demo program, make sure you have prepared the following:

## <span id="page-4-1"></span>**1.1 Preparing Hardware**

You need to prepare the following hardware items:

- VisionFive
- 16GB (or more) micro-SD card
- micro-SD card reader
- Computer (PC/Mac/Linux)
- USB to serial converter (3.3 V I/O)
- Ethernet cable
- Power adapter (5 V / 3 A)
- USB Type-C Cable

## <span id="page-4-2"></span>**1.2 Preparing Software**

## <span id="page-4-3"></span>**1.2.1 Flashing Fedora OS to a Micro-SD Card**

Now we need to burn Fedora (which is a Linux distribution) to a micro-SD card so that it can run on the VisionFive. Follow the steps in the *Flashing Fedora OS to a Micro-SD Card* section in the *VisionFive Single Board Computer Quick Start Guide*. Vou need to prepare the following hardware items:<br>
• VisionFive<br>
• 16GB (or more) micro-SD card<br>
• micro-SD card reader<br>
• Convert effect (PC/Mae/Linux)<br>
• USB Type-C cable<br>
• Power adapter (5 V / 3 A)<br>
• USB Type-C cable<br>

## <span id="page-4-4"></span>**1.2.2 Preparing RISC-V Toolchain**

To build Node.js for RISC-V, make sure you have the RISC-V toolchain installed. To install, perform the following:

**Step 1** Install prerequisites by running:

```
sudo apt install gawk texinfo zlib1g-dev
```
**Step 2** Build the risc64-gnu toolchain by running:

#### **Information:**

Follow the steps below to install the RISC-V toolchain. There is nothing modified in the standard toolchain, so if you already have this installed, you can skip this step.

git clone https://github.com/riscv/riscv-gnu-toolchain

cd riscv-gnu-toolchain

git submodule update --init --recursive

```
./configure --prefix=/opt/riscv
```

```
sudo make linux -j8
```
Note:

-j8 specifies parallel build with 8 processes, and should be adjusted to the number of cores on your machines.

**Step 3** Be sure to add the path to this new toolchain to your path:

```
export PATH="/opt/riscv/bin:$PATH"
```
## **1.2.3 Building Node.js**

<span id="page-5-0"></span>Perform the following steps to build Node.js on Ubuntu host machine:

**Step 1** Install prerequisites:

#### **Information:**

The following script will use apt to install any packages required for building Node.js. You will need sudo access to install the packages.

```
git clone https://github.com/nodejs/node.git
```
cd node

git checkout v17.1.0

**Step 2** Run the following to fix some C++ conformance issues in V8 source files which may cause build errors.

```
CC=riscv64-unknown-linux-gnu-gcc CXX=riscv64-unknown-linux-
gnu-g++ CC_host=gcc CXX_host=g++ ./configure --dest-
cpu=riscv64 --cross-compiling --dest-os=linux --openssl-no-asm
```
#### **Note:**

We pass the --openssl-no-asm option to the configure because asm support in OpenSSL for riscv64 architecture is not available yet. It means the crypto operations in Node.js will be slightly slower without the use of assembly instructions in crypto operations. 1.2.3 Building Node.js<br>
Perform the following steps to build Node.js on Ubuntu host machine:<br> [St](https://github.com/nodejs/node/blob/master/deps/openssl/config/Makefile#L18)ep 1 Install prerequisites:<br>
Information:<br>
Interluding scrib will use ant to install any packages required for building Node.

Refer to:

https://github.com/nodejs/node/blob/master/deps/openssl/config/Makefile#L18

**Result:**

This will generate the Makefiles in the out folder.

**Step 3** Set the environment by running:

cd out/tools/v8\_gypfiles

```
find . -type f -name "*.mk" -print0 \vert xargs -0 sed -i
's/gnu++17/gnu++14/g'
```
**Step 4** Replace all gnu++17 with gnu++14 in out/tools/v8 gypfiles/\*.mak.

#### **Information:**

This is to avoid building C++17 compatibility errors in:

[https://github.com/nodejs/node/blob/master/deps/v8/src/torque/earley-par](https://github.com/nodejs/node/blob/master/deps/v8/src/torque/earley-parser.h#L251)[ser.h#L251](https://github.com/nodejs/node/blob/master/deps/v8/src/torque/earley-parser.h#L251)

## <span id="page-6-0"></span>**1.2.4 Compiling**

If you want to compile the files by yourself, perform the following:

- **Step 1** Download [0001-build-issue-fixes.patch](https://rvspace.org/technical_document/0001-build-issue-fixes.patch) to your desired directory.
- **Step 2** Execute the following to compile:

```
patch -p1 < 0001-build-issue-fixes.patch
```

```
ulimit -n 65535
```

```
make -j4 && make install PREFIX=./install
```
#### **Information:**

- Start the build and install the built binaries to the install folder under the Node.js root source folder.
- Use -jX option to make multiple threads parallel.

#### **Verification**

To verify that whether Node.js libs are compiled successfully:

```
Step 1 Install Node.js into the Ubuntu system:
```

```
cd ./install
```
ls -l

**Result:**

```
drwxrwxr-x 2 riscv riscv 4096 Nov 18 10:23 bin
                drwxrwxr-x 3 riscv riscv 4096 Nov 18 10:23 include
                drwxrwxr-x 3 riscv riscv 4096 Nov 18 10:32 lib
                drwxrwxr-x 5 riscv riscv 4096 Nov 18 10:34 share
patch - patch and install PREFIX=, /install<br>
ulimit - n 65535<br>
make -jd && make install PREFIX=, /install<br>
Information:<br>
Start Ite build and install the built binaries to the install folder under the Node;<br>
cot source fold
```
**Step 2** Copy the compiled files of this folder into /usr/local/ under Fedora system of VisionFive.

Information:

The compiled file directories generated in the previous section include:

- bin
- include
- lib
- share

# <span id="page-7-0"></span>**2 Install Node.js on VisonFive Fedora**

Execute the following to install Node.js into the Fedora system on VisionFive:

**Step 1** Execute the following to install Node.js into the VisionFive System

sudo dnf -y update

sudo dnf -y install redis

sudo systemctl enable --now redis

**Step 2** Execute the following on VisionFive Fedora to check the path: sudo dnf - y install redis<br>
sudo systematie anable ---now redis<br>
Step 2 Execute the following on VisionFive Fedora to check the path:<br>
which node<br>
Example Result:<br>
/ USY/Local/bin/node<br>
Step 3 Execute the following to chec

which node

**Example Result:**

/usr/local/bin/node

**Step 3** Execute the following to check the version:

node -v

#### **Example Result:**

v17.1.0

**Step 4** Execute the following to check the NPM version:

npm -v

**Example Result:**

8.1.2

# <span id="page-8-1"></span><span id="page-8-0"></span>**3 Node.js Example: Using VisionFive as Multiplayer RPG Game Server**

Through this Node.js example program, you can play the BrowserQuest on your personal device with VisionFive as the server. BrowserQuest is a multiplayer RPG game inviting you to explore a world of adventure from your Web browser.

#### **Prerequisite:**

Make sure Node.js and NPM can run on the Fedora system before installing the example.

To install and run the Node.js example program, perform the following:

#### **Steps:**

**Step 1** Install the Redis by running:

sudo dnf -y update sudo dnf -y install redis sudo systemctl enable --now redis

- **Step 2** Install BrowserQuest by running:
	- $cd \sim$

```
git clone https://github.com/JeremyAngCH/BrowserQuest.git
```
cd BrowserQuest

npm install

**Step 3** Disable the firewall temporarily by running:

sudo systemctl stop firewalld

**Step 4** Run the BrowserQuest by executing:

node server/js/main.js

**Step 5** Connect to the game server (VisionFive) by accessing the following URL through Chrome on your PC/tablet/smartphone: Prerequisite:<br>
Make sure Node is and NPM can run on the Fedora system before installing the example.<br>
To install and run the Node is example program, perform the following:<br>
Steps:<br>
Steps:<br>
Steps:<br>
Step 1 Install the Redis

http://<Your VisionFive Board IP>:8082

#### **Information:**

<Your\_VisionFive\_Board\_IP> refers to the IP of you VisionFive board.

When you log in for the first time, you will be asked to register (email address is optional).

**Result:**

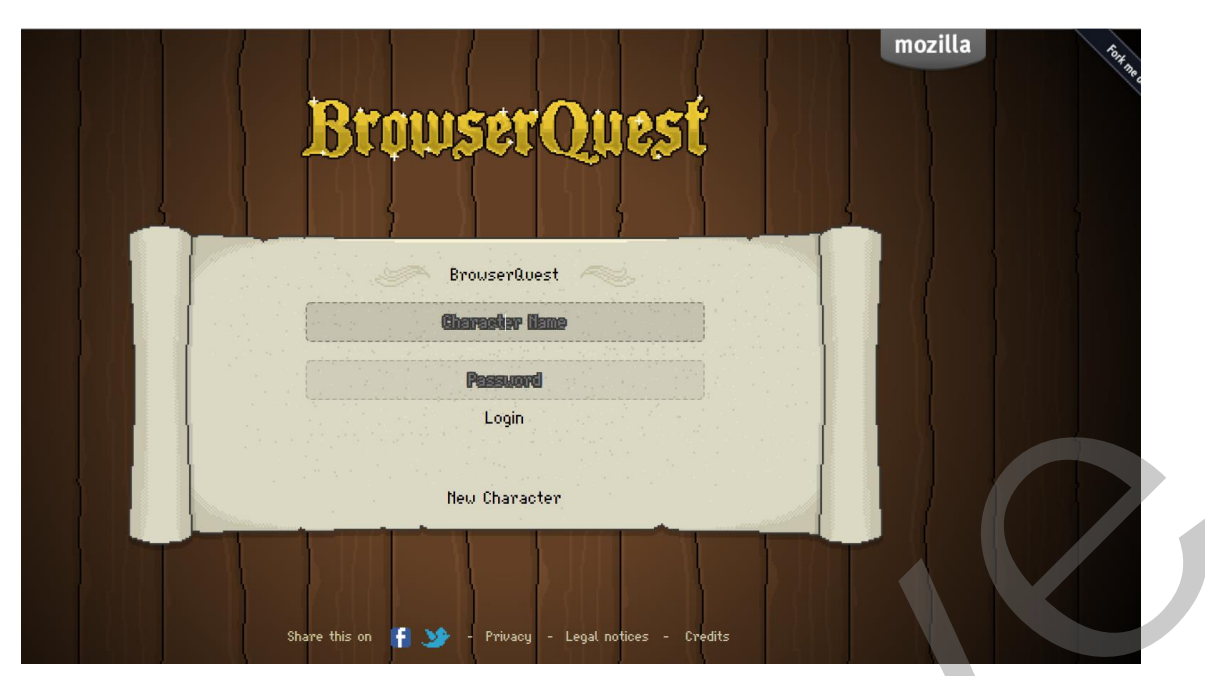

**Figure 3-1 BrowserQuest Login Interface**

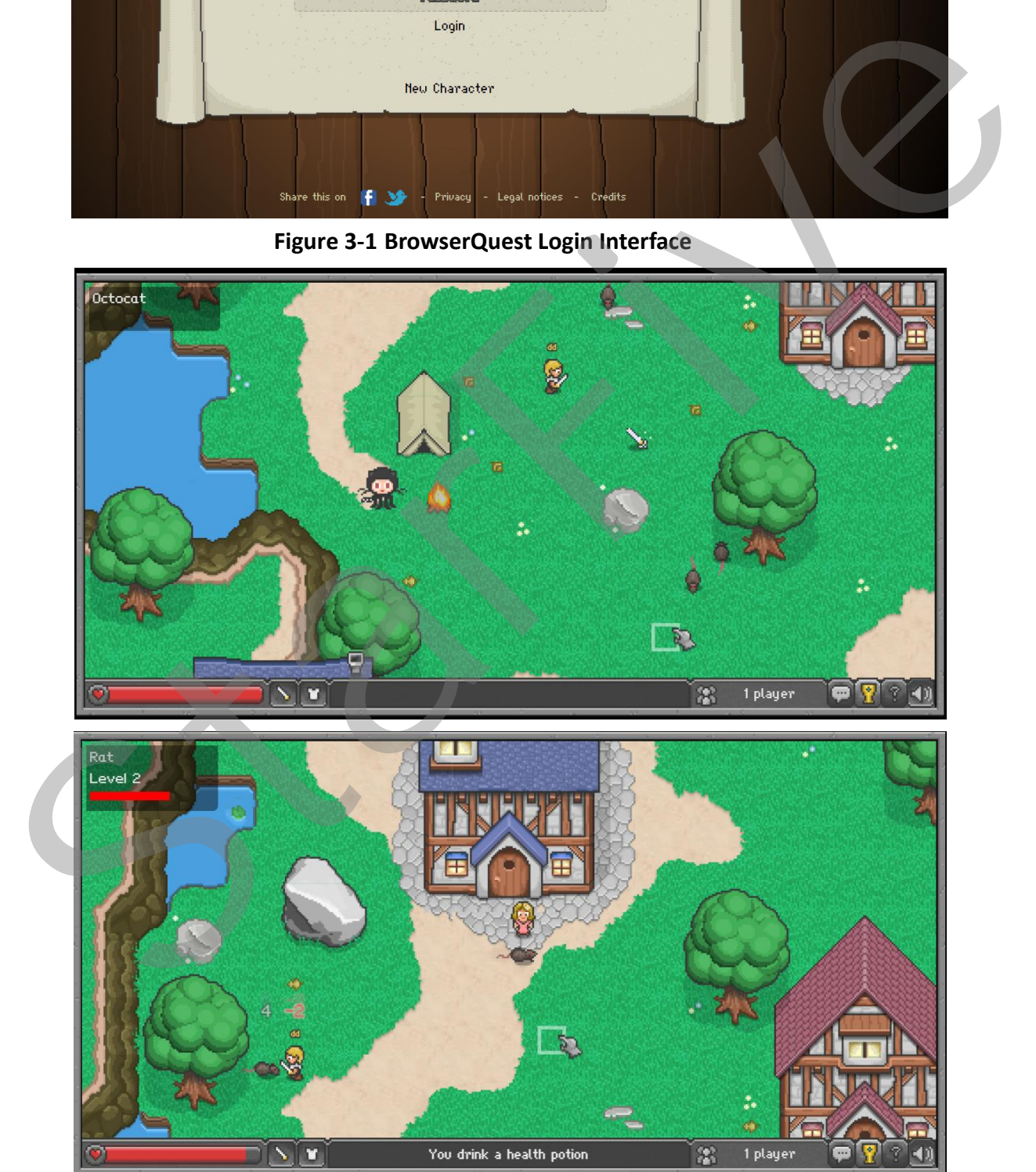

**Figure 3-2 BrowserQuest Example Interface**

|  |  |  |                                                   | [Fri Jan 14 2022 15:12:55 GMT+0800 (China Standard Time)] INFO HURT: dd 1322                                                                                |
|--|--|--|---------------------------------------------------|----------------------------------------------------------------------------------------------------|
|  |  |  |                                                   | [Fri Jan 14 2022 15:12:56 GMT+0800 (China Standard Time)] INFO HIT: dd 1322                                                                                 |
|  |  |  |                                                   | [Fri Jan 14 2022 15:12:56 GMT+0800 (China Standard Time)] INFO HURT: dd 1322                                                                                |
|  |  |  |                                                   | [Fri Jan 14 2022 15:12:57 GMT+0800 (China Standard Time)] INFO HIT: dd 1322                                                                                 |
|  |  |  |                                                   | [Fri Jan 14 2022 15:12:57 GMT+0800 (China Standard Time)] INFO HURT: dd 1322                                                                                |
|  |  |  |                                                   | [Fri Jan 14 2022 15:12:57 GMT+0800 (China Standard Time)] INFO HIT: dd 1322                                                                                 |
|  |  |  |                                                   | [Fri Jan 14 2022 15:12:57 GMT+0800 (China Standard Time)] ERROR Unknown entity : null                                                                       |
|  |  |  |                                                   | [Fri Jan 14 2022 15:12:57 GMT+0800 (China Standard Time)] INFO Set Exp: dd 5                                                                                |
|  |  |  |                                                   | [Fri Jan 14 2022 15:12:57 GMT+0800 (China Standard Time)] INFO HURT: dd 1322                                                                                |
|  |  |  |                                                   | [Fri Jan 14 2022 15:12:57 GMT+0800 (China Standard Time)] ERROR Unknown entity : 1322                                                                       |
|  |  |  |                                                   | [Fri Jan 14 2022 15:13:00 GMT+0800 (China Standard Time)] INFO LOOTMOVE: dd(7, 228)                                                                         |
|  |  |  |                                                   | [Fri Jan 14 2022 15:13:00 GMT+0800 (China Standard Time)] INFO LOOT: dd 936                                                                                 |
|  |  |  |                                                   | [Fri Jan 14 2022 15:13:02 GMT+0800 (China Standard Time)] INFO ATTACK: dd 1321                                                                              |
|  |  |  |                                                   | [Fri Jan 14 2022 15:13:02 GMT+0800 (China Standard Time)] INFO HIT: dd 1321                                                                                 |
|  |  |  |                                                   | [Fri Jan 14 2022 15:13:02 GMT+0800 (China Standard Time)] INFO HURT: dd 1321                                                                                |
|  |  |  |                                                   | [Fri Jan 14 2022 15:13:03 GMT+0800 (China Standard Time)] INFO HIT: dd 1321<br>[Fri Jan 14 2022 15:13:03 GMT+0800 (China Standard Time)] INFO HURT: dd 1321 |
|  |  |  |                                                   | [Fri Jan 14 2022 15:13:04 GMT+0800 (China Standard Time)] INFO HIT: dd 1321                                                                                 |
|  |  |  |                                                   | [Fri Jan 14 2022 15:13:04 GMT+0800 (China Standard Time)] INFO HURT: dd 1321                                                                                |
|  |  |  |                                                   | [Fri Jan 14 2022 15:13:04 GMT+0800 (China Standard Time)] INFO HIT: dd 1321                                                                                 |
|  |  |  |                                                   | [Fri Jan 14 2022 15:13:05 GMT+0800 (China Standard Time)] INFO HURT: dd 1321                                                                                |
|  |  |  |                                                   | [Fri Jan 14 2022 15:13:05 GMT+0800 (China Standard Time)] INFO HIT: dd 1321                                                                                 |
|  |  |  |                                                   | [Fri Jan 14 2022 15:13:05 GMT+0800 (China Standard Time)] ERROR Unknown entity : null                                                                       |
|  |  |  |                                                   | [Fri Jan 14 2022 15:13:05 GMT+0800 (China Standard Time)] INFO Set Exp: dd 10                                                                               |
|  |  |  |                                                   |                                                                                                    |
|  |  |  |                                                   |                                                                                                    |
|  |  |  | <b>Figure 3-3 VisionFive Output</b>               |                                                                                                    |
|  |  |  |                                                   |                                                                                                    |
|  |  |  |                                                   |                                                                                                    |
|  |  |  | Now you can play the BrowserQuest on your device! |                                                                                                    |
|  |  |  |                                                   |                                                                                                    |
|  |  |  |                                                   |                                                                                                    |
|  |  |  |                                                   |                                                                                                    |
|  |  |  |                                                   |                                                                                                    |
|  |  |  |                                                   |                                                                                                    |
|  |  |  |                                                   |                                                                                                    |
|  |  |  |                                                   |                                                                                                    |
|  |  |  |                                                   |                                                                                                    |
|  |  |  |                                                   |                                                                                                    |
|  |  |  |                                                   |                                                                                                    |
|  |  |  |                                                   |                                                                                                    |
|  |  |  |                                                   |                                                                                                    |
|  |  |  |                                                   |                                                                                                    |
|  |  |  |                                                   |                                                                                                    |
|  |  |  |                                                   |                                                                                                    |
|  |  |  |                                                   |                                                                                                    |
|  |  |  |                                                   |                                                                                                    |
|  |  |  |                                                   |                                                                                                    |
|  |  |  |                                                   |                                                                                                    |
|  |  |  |                                                   |                                                                                                    |
|  |  |  |                                                   |                                                                                                    |
|  |  |  |                                                   |                                                                                                    |
|  |  |  |                                                   |                                                                                                    |
|  |  |  |                                                   |                                                                                                    |
|  |  |  |                                                   |                                                                                                    |
|  |  |  |                                                   |                                                                                                    |
|  |  |  |                                                   |                                                                                                    |
|  |  |  |                                                   |                                                                                                    |
|  |  |  |                                                   |                                                                                                    |
|  |  |  |                                                   |                                                                                                    |
|  |  |  |                                                   |                                                                                                    |
|  |  |  |                                                   |                                                                                                    |
|  |  |  |                                                   |                                                                                                    |
|  |  |  |                                                   |                                                                                                    |
|  |  |  |                                                   |                                                                                                    |
|  |  |  |                                                   |                                                                                                    |
|  |  |  |                                                   |                                                                                                    |
|  |  |  |                                                   |                                                                                                    |
|  |  |  |                                                   |                                                                                                    |

**Figure 3-3 VisionFive Output**